## **ARQUIVO**

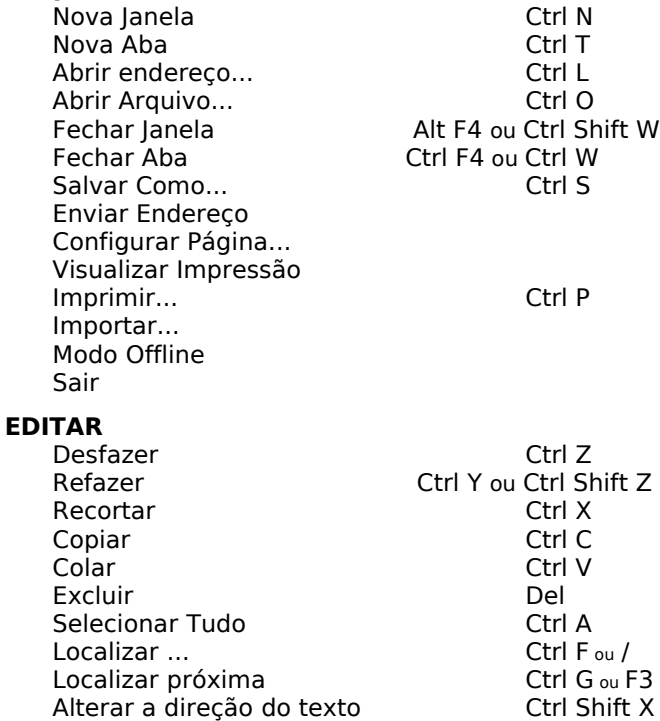

## **EXIBIR**

Preferências (Linux)

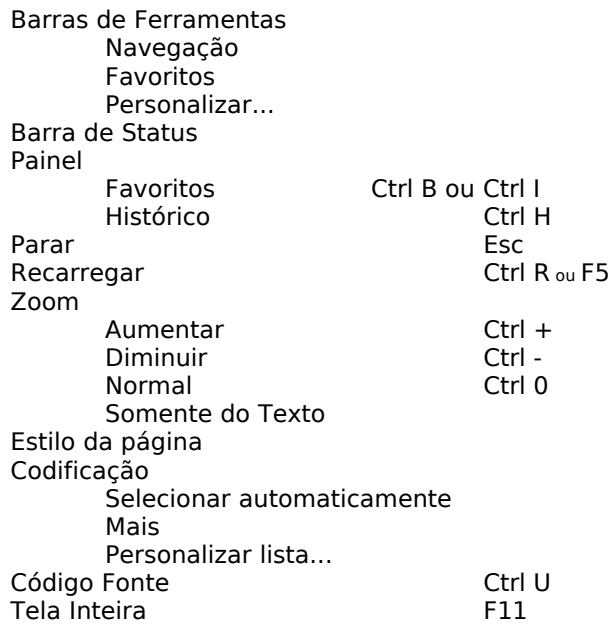

Alterar a direção da página (Linux)

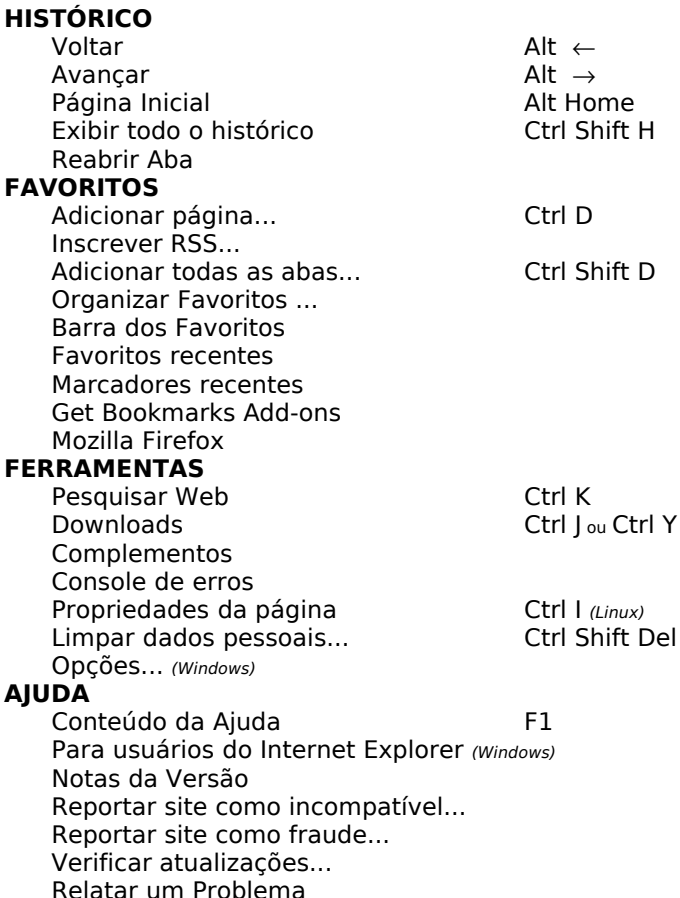

## **Dicas**

Ter Ajuda Online ... Traduzir esta Aplicação ... Sobre o Mozilla Firefox

O Mozilla Firefox é o navegador de Internet mais moderno e flexível existente atualmente e é também o browser que mais está crescendo em números de usuários em toda parte do mundo. É um Software de código aberto, livre e grátis.

**Abas:** Abas são vários sites abertos em uma única janela. Para abrir uma nova Aba use Ctrl T e para fechá-la use Ctrl W ou botão do meio do mouse. O uso de abas melhora significativamente o desempenho do computador. Para mudar a ordem da Aba na Janela, clique na Aba e arraste-a para a direita ou para a esquerda e solte-a.

**Atualização automática:** Configure para atualizar automaticamente o seu Firefox em {Preferências| Opções}/Avançado/Atualizações. A cada nova versão do Firefox será atualizada automaticamente ou escolha a opção Verificar Atualizações em AJUDA.

#### **Blogs:<http://br.mozdev.org/blog/>**

**Bloqueador de Popup:** Quando um Popup é bloqueado aparece um ícone na barra de status e uma barra

no topo da página. Você pode desbloqueá-lo ou não, clicando no botão Opções da barra. Para liberar todos os Popup, escolha em Preferências/Opções, Conteúdo e ligue ou desligue a opção Bloquear Janelas Popup.

**Curso a Distância e Grátis** – você pode fazer o curso do Firefox a distância e de graça no site [www.cdtc.org.br](http://www.cdtc.org.br/) (p/ todos) e em [http://cursos.cdtc.org.br](http://comunidade.cdtc.org.br/) (p/ funcionário público).

**Download do Firefox:** Para fazer o download do programa Mozilla Firefox, acesse: [www.mozilla.com/en-](http://www.mozilla.com/en-US/firefox/all.html)[US/firefox/all.html](http://www.mozilla.com/en-US/firefox/all.html)

**Extensões**: São programas adicionados ao Firefox para torná-lo mais poderoso. Você pode adicionar novos recursos e adaptar o seu Firefox ao seu estilo de navegar. A instalação pode ser feita a partir da opção Complementos em Ferramentas. Exemplos: Sage (leitor de RSS), Forecastfox (previsão do tempo), Tab Mix Plus, etc.

**Favorito Dinâmico – RSS:** O conteúdo do favorito dinâmico é atualizado periodicamente, não necessita visitar o site constantemente pra saber das novidades. O site que possui Favorito Dinâmico, RSS, tem um ícone de cor laranja na extrema direita da barra de endereço**.** Para adicionar o Favorito Dinâmico, basta dar um clique no ícone laranja e adicionar na Barra dos Favoritos. Pode-se também instalar uma Extensão para ler os RSS, tais como: Sage, Wizz RSS, etc.

**Fórum de discussão:** O Fórum tem como objetivo perguntar ou responder as dúvidas. No Fórum todas as perguntas e respectivas respostas permanecem disponíveis no site, isso facilita a vida dos que precisam de ajuda, porque a resposta para a sua dúvida pode já estar no site: <http://www.guiadohardware.net/comunidade/v-f/38>

**Gerenciador de Download:** Permite fazer vários download simultâneos e possui opção para pausar e continuar um determinado download. Permite reiniciar o download interrompido. Mantém Histórico de downloads.

# **Guia Rápido Firefox**, pegue o seu aqui:

<http://br.mozdev.org/firefox/guia-rapido>

**Limpar dados pessoais de caches:** Limpa todos os dados de caches: histórico, formulários, senhas, lista de downloads, cookies e cache. Essa função está disponível em Ferramentas.

**Lista de discussão:** Para ficar por dentro de tudo o que acontece com o Firefox, dúvidas, novos recursos, sugestões, lançamento, etc. Inscreva-se na Lista de Discussão sobre o Mozilla Firefox, clicando no endereço: <http://br.mozdev.org/lista/>

**Localizar texto na página:** Você pode localizar texto na página do site na medida em que digita. Inicie a pesquisa por Editar/Localizar ou use CTRL F ou a tecla /. Observe a barra que surgirá na parte inferior da janela, digite a palavra que se quer procurar. Use a opção realçar.

**Manual Online:** em Você Sabia possui informações completas sobre o Firefox:

# <http://br.mozdev.org/firefox/vocesabia/>

**Personalizar Barra de Menu:** Para personalizar a Barra de Menu com novos ícones, clique com o botão direito do Mouse na Barra de Menu (Arquivo, ....), escolha a opção personalizar e adicione ou retire o ícone de sua preferência, clique e arraste o ícone para o local desejado na Barra de Menu.

**Pesquisa Integrada:** O recurso de pesquisa Integrada fica no canto superior direito. Para pesquisar no Google, basta escolher a ferramenta, digitar a palavra desejada e teclar Enter, não precisa entrar no Google. Para adicionar e/ou excluir ferramenta de pesquisa, clique no ícone da janela de pesquisa integrada, escolha a opção Organizar, clique em Mais pesquisas e adicione os recursos desejados. Também, você pode entrar direto no site:

## <http://br.mozdev.org/firefox/pesquisa/>

**Plugins:** São programas que permitem o uso de recursos não presentes na linguagem HTML. Os Plugins mais usados no Firefox são: Flash Player, Java, Shockwave, Adobe Reader, QuickTime, Real Player, Windows Media Player, Kaffeine, MPlayer e Totem. Pode-se fazer download de Plugins a partir de:<https://pfs.mozilla.org/plugins/>

**Tamanho da fonte na página:** Para Aumentar, Diminuir ou retornar ao tamanho normal da fonte, use respectivamente as teclas: Ctrl +, Ctrl – ou Ctrl 0

**Temas:** São opções adicionais para alterar o visual do seu Firefox. Para mudar o Tema escolha a Opção Complementos em Ferramentas.

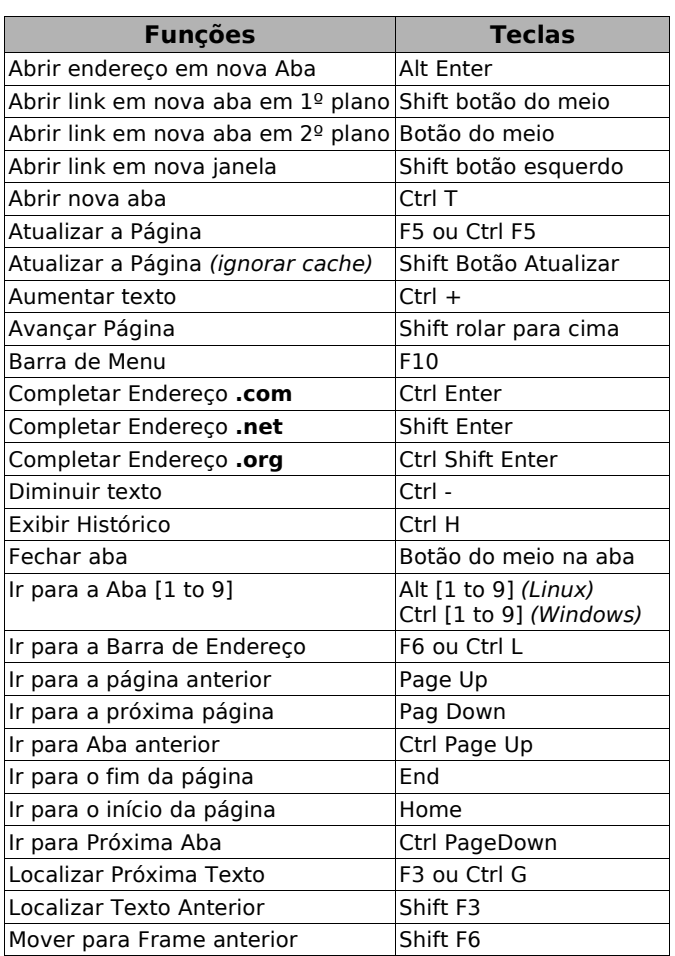

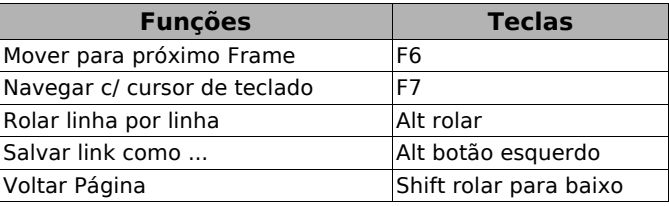

## **PRINCIPAIS NOVIDADES DO FIREFOX 3 Mais de 17.000 melhorias**

**Confiabilidade** - O método de armazenamento de dados pessoais (como favoritos, histórico e cookies) foi reformulado. O novo sistema pode impedir perda de informações mesmo em casos de travamentos do computador.

**Memória** - Fragmentação de memória e memory leaks foram drasticamente reduzidos. Isso significa que uma sessão pode ficar aberta mais tempo sem apresentar aumento exagerado no uso de memória. O consumo também foi reduzido.

**Velocidade** - O Firefox 3 pode executar páginas complexas (como o Gmail) muito mais rápido que o Firefox 2.

**Novo autocompletar -** Ao digitar no campo de endereço, são sugeridas páginas do histórico ou dos favoritos. A relevância do resultado baseia-se em [acessos anteriores ao](http://developer.mozilla.org/en/docs/The_Places_frecency_algorithm) [endereço.](http://developer.mozilla.org/en/docs/The_Places_frecency_algorithm)

**Navegação** - O botões **Voltar** e **Avançar** foram unificados. O histórico das páginas recentes está reunido em uma única lista.

**Novo memorizar senha** - A janela Deseja memorizar esta senha foi removida. Agora o Firefox exibe os botões na barra de notificação no topo da página. Isso permite ignorar a pergunta sem clicar em nada e você pode memorizar a senha só depois que o login tiver ocorrido.

**Downloads interrompidos** - Downloads interrompidos quando se fecha o Firefox continuam do ponto onde pararam ao reiniciar. O recurso depende depende do servidor. Nem todos permitem continuar downloads. Downloads pendentes são exibidos na barra de status.

**Identificação de segurança** - Conexões seguras possuem um fundo azul. Conexões seguras com validação avançada (EV) têm fundo verde com o nome do proprietário. O cadeado da barra de status permanece.

**Proteção contra download de malware** - Sites que reconhecidamente distribuem programas espiões são bloqueados pelo Firefox. [Faça o teste aqui.](http://www.mozilla.com/firefox/its-an-attack.html) É um complemento à proteção existente contra [sites fraudados,](http://br.mozdev.org/firefox/fraude) que agora não exibe mais o conteúdo da página, apenas o aviso de bloqueio.

**Demais novidades:** <http://br.mozdev.org/firefox/novidades>

Este Guia está licenciado sob uma Licença Creative Commons Atribuição-Uso Não-Comercial-Compartilhamento pela mesma licença 2.0 Brazil. Para ver uma cópia desta licença, visite http://creativecommons.org/licenses/by-nc-sa/2.0/ br/ ou envie uma carta para Creative Commons, 559 Nathan Abbott Way, Stanford, California 94305, USA.

Contato: [vyfurusho@gmail.com](mailto:vyfurusho@gmail.com) Site oficial<http://br.mozdev.org/firefox> Movimento Software Livre Paraná: [www.softwarelivreparana.org.br](http://www.softwarelivreparana.org.br/) Celepar Companhia de Informática do Paraná [www.celepar.pr.gov.br](http://www.celepar.pr.gov.br/)

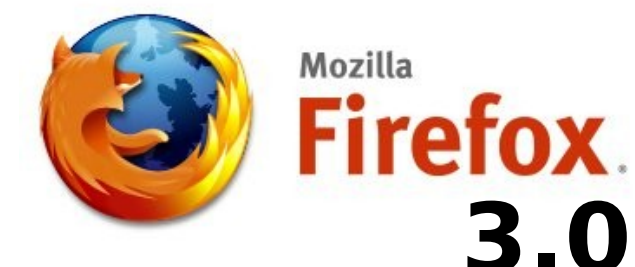

# *Guia Rápido*

Vitório Y. Furusho

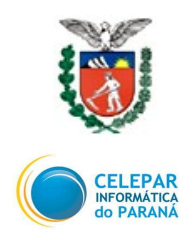

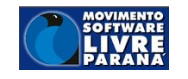

Curitiba - PR - Brasil Junho 2008